# IEHistoryView With License Key Free [Win/Mac] [Updated]

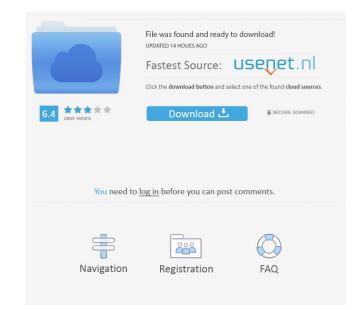

## IEHistoryView Crack + Activation Key [32|64bit] 2022

IEHistoryView Full Version With Crack + Portable Free Download [2017] The latest IEHistoryView 5.5.0 portable application is now available for download. The software presents basic features that can help users keep track of typed URLs, download and delete them. The tool is a small piece of software that may not contain too many options, but if a person is willing to pay just a few bucks for its full version, he or she is likely to get everything that he or she might need. There is also a portable version of this tool that doesn't affect the host computer, as it does not save anything to the Windows Registry. All information that could be related to the history of URLs is automatically saved on the device that you want to use. This is a portable program that can be installed on your USB flash drive, making it possible to use it with the Internet Explorer on any computer. This cross-platform utility sports a clean and intuitive layout that allows users to pick the user profile on the computer, as well as view the visited URLs of other users. Basically, it proves to be very easy to work with this tool, as IEHistoryView automatically displays the most recent visited websites in the primary panel. You can specify the default saving directory, open the links directly from the main window, copy the URLs to the Clipboard, as well as perform searches throughout the generated links. Other features worth mentioning give users the possibility of exporting the selected websites to plain text, HTML or XML, removing and sorting them. All things considered, IEHistoryView a valuable foor ookies and professionals alike. Here are some of the main features that make IEHistoryView a valuable tool: – Browse visited links by profiles. – Save the URLs to a text file, HTML, or XML. – Delete the selected URLs, – Delete the selected URLs, – Delete the selected to the history. – Choose the default saving directory for the history. – Change the colors to display. – Edit the information for each website. – Switch the order of the history. –

#### IEHistoryView Crack With License Code

 $\Rightarrow Display the recent URLs visited in Internet Explorer \Rightarrow Use hotkeys to control the application \Rightarrow Export the visited URLs to plain text, HTML and XML \Rightarrow Remove and sort websites from the history by pressing the right arrow key <math>\Rightarrow$  Remove a website from the history by pressing the left arrow key  $\Rightarrow$  Delete the selected websites from the history  $\Rightarrow$  Display the modified dates of websites in the history list  $\Rightarrow$  Sort websites in the history list  $\Rightarrow$  Sort websites in the history  $\Rightarrow$  Display the websites in the history list  $\Rightarrow$  Sort websites in the history list  $\Rightarrow$  Sort websites in the history list  $\Rightarrow$  Sort websites in the history  $\Rightarrow$  Display the websites in a window with up to 50 of them at the same time  $\Rightarrow$  Edit the website's information from the window  $\Rightarrow$  Automatically open the website in a new browser window  $\Rightarrow$  Allow the user to customize the location where the applications save the history displayed in a scrollable list with up to 50 of them at the same time  $\Rightarrow$  When the program is closed, save the visited URLs to a new folder in the selected location  $\Rightarrow$  Open the folder that stores the history with the URL typed on the recent URLs list  $\Rightarrow$  Create a subfolder with the name of the website  $\Rightarrow$  Save the history with the user vindow  $\Rightarrow$  Load the selected URLs to the browser window  $\Rightarrow$  Load the selected URLs in the browser window  $\Rightarrow$  Load the URLs to a file  $\Rightarrow$  Save the URLs to a file  $\Rightarrow$  Save the URLs to a file  $\Rightarrow$  Save the URLs to a file  $\Rightarrow$  Save the URLs to a file  $\Rightarrow$  Save the URLs to the browser vindow  $\Rightarrow$  Load the URLs to the browser vindow  $\Rightarrow$  Load the URLs to the browser vindow  $\Rightarrow$  Load the URLs to the browser vindow  $\Rightarrow$  Load the URLs to the browser vindow  $\Rightarrow$  Load the URLs to the browser vindow  $\Rightarrow$  Save the URLs to a file  $\Rightarrow$  Save the URLs to a file  $\Rightarrow$  Save the URLs to a file  $\Rightarrow$  Save the URLs to a file  $\Rightarrow$  Save the URLs to a file  $\Rightarrow$  Save the URLs to a file  $\Rightarrow$  Save the URLs to the browser vindow  $\Rightarrow$  Load the URLs to the browser vindow  $\Rightarrow$  Load the URLs to the browser vindow  $\Rightarrow$  Load the URLs to the bro

# IEHistoryView With Product Key Free Download PC/Windows

Download IEHistoryView today and view the history with the websites you have visited using Internet Explorer on other computers. Top 3 IE History Viewer) 2. IEHistory Viewer) 3. Internet Explorer History Viewer Software Features : Remotely view the visited websites by using any supported browser version from IE History Viewer. View/Delete website history in each computer Sorting by Date Exporting Viewed Websites to Plain Text, HTML and XML Live help available via Email. Internet Explorer History Viewer 2012, Windows Server 2012, Requirements : Microsoft Windows Server 2018, Windows Server 2018, Windows Server 2012, Windows Server 2012, Requirement Explorer History Viewer in the comment explorer History Viewer in the comment explorer History Viewer in the comment section below. Heartworm Smoker Heartworm Smoker The heartworm that infects American dogs is transmitted through the bite of the female Ancylostoma caninum worm. When the female worm bites a dog, she injects into the dog's body a hard-shelled (cyst) that contains larval forms of the adult heartworm. The adult form of the heartworm within 2-4 weeks of infection. Signs of a heartworm infection may include coughing, dyspnea (shortness of breath), coughing, weight loss, fever, cough, failure to thrive, labored breathing, lethargy, vomiting, diarrhea, loss of appetite, lethargy, inappetence, or a combination of symptoms. Dogs with heartworm may also show no signs of infection

## What's New In?

\* Display the latest visited websites. \* Open the selected links directly from the main window. \* Export the URLs to plain text, HTML and XML format. \* Clear the visited URLs from Internet Explorer. \* Sort the URLs by title, date and size. \* Perform searches throughout the generated links. \* Insert or delete bookmark for the URL. \* Connect to the Internet via WiFi or Ethernet. \* Copy the URL to the Clipboard. \* Scan the entire computer for cookies and clear them all. \* Run as a portable application. \* Don't leave traces in the Windows Registry. \* Supports computers with Intel/AMD/ARM CPUs. \* Free to download and try. Download IEHistoryView 3.21 KeePassDX is an extension for KeePassX that allows you to save the passwords in an encrypted database and to copy them directly into a password manager or keep a record of all the passwords you have saved. A description of what KeePassDX is and how it works can be found here. By default, KeePassDX is hidden. This is because most of the configuration is done from within KeePassX. As KeePassX is a database application, you will not have any interaction within a database. As with KeePassDX can be changed in a number of places. This section discusses the options you can set from within KeePassDX. For more information on how to set the configuration within KeePassDX, see the following sections. The dialog above only shows the options that can be set from within KeePassDX. For those that can be set from within KeePassDX will store the database in the same directory as KeePassDX were the ease format use. A batabase format as use the ease format use of keePassDX uses the same database format use. By default KeePassDX uses the same database format as KeePassDX uses the same database format as KeePassDX uses the same database format as KeePassDX will store the database in the same directory as KeePassDX will use the database format use of KeePassDX uses the same database format use. KeePassDX uses the same database format as KeePassDX uses the same database format as KeePassDX use

# System Requirements:

• Minimum: OS: Windows XP SP2/ Windows 7 or Mac OS X 10.7.5 Memory: 1 GB RAM Processor: Dual Core Processor 2.4 GHz • Recommended: OS: Windows 7 SP1 Memory: 2 GB RAM Processor: Quad Core Processor 2.8 GHz • Graphics: Minimum: OS: Windows XP SP2 with Radeon<sup>TM</sup> HD 3870 (Shader Model 5.0) with 2 GB dedicated memory OS: Mac OS X 10

http://persemediagroup.com/jvebrowser-crack-free-download-for-windows/https://csvcoll.org/portal/checklists/checklist.php?clid=11445http://diamondtoolusa.com/free-nef-to-jpg-converter-crack-free-latest-2022/https://mydreamfinances.com/index.php/2022/06/06/aiseesoft-dvd-converter-suite-3-2-22-crack-activation-updated/https://humansofuniversity.com/wp-content/uploads/2022/06/Music\_Box.pdfhttps://treeclimbing.hk/2022/06/07/tintech-optimo-crack-free-download/https://herbariovaa.org/checklists/checklist.php?clid=17081https://hayclimenmuesuc.wixsite.com/npamyprefoo/post/batch-run-crack-patch-with-serial-key-for-pc-updated-2022https://aucook.ru/macrium-reflect-server-plus-edition-1665-download-for-windows.htmlhttps://www.surfcentertarifa.com/cl-desktop-crack-pc-windows-april-2022/